## $\mathbf{d}$   $\mathbf{d}$ **CISCO**

### **Γρήγορη εκκίνηση**

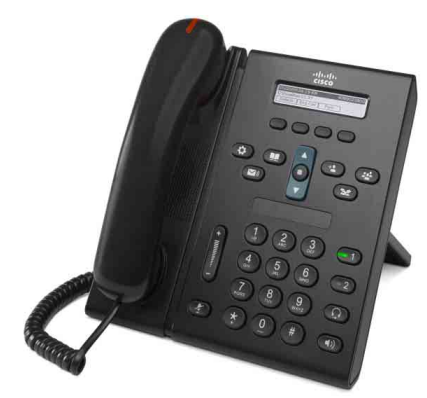

### **Τηλέφωνο Cisco Unified IP 6921**

- **1** [Κλήση](#page-0-0)
- **2** [Απάντηση](#page-0-1)
- **3** [Σίγαση](#page-0-2)
- **4** Αυτόματος [τηλεφωνητής](#page-0-3)
- **5** [Εκτροπή](#page-0-4)
- **6** [Προώθηση](#page-0-5) όλων
- **7** [Αναμονή](#page-0-6)
- **8** [Συνδιάσκεψη](#page-0-7)
- **9** [Μεταβίβαση](#page-0-8)
- **10** Ιστορικό [κλήσεων](#page-1-0)
- **11** [Κατάλογοι](#page-1-1)
- **12** [Κοινόχρηστες](#page-1-2) γραμμές
- **13** [Ρυθμίσεις](#page-1-3)
- **14** [Περιήγηση](#page-1-4)
- **15** [Συμβουλές](#page-1-5)

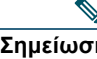

**Σημείωση Για καλύτερα αποτελέσματα, εκτυπώστε σε χαρτί μεγέθους 8,5 x 14" (legal).**

## <span id="page-0-0"></span>**1 Κλήση**

Για να πραγματοποιήσετε κλήση, σηκώστε το ακουστικό και σχηματίστε έναν αριθμό. Εναλλακτικά, δοκιμάστε έναν από τους παρακάτω εναλλακτικούς τρόπους.

### **Επανάκληση του τελευταίου αριθμού**

Πατήστε το προγραμματιζόμενο πλήκτρο **Επανάκληση**.

### **Κλήση με κατεβασμένο το ακουστικό**

- **1.** Σχηματίστε έναν αριθμό όταν το τηλέφωνο είναι σε αδράνεια.
- **2.** Σηκώστε το ακουστικό ή πατήστε ένα από τα εξής: ένα κουμπί γραμμής, το προγραμματιζόμενο πλήκτρο **Κλήση**, το κουμπί ακουστικών και μικροφώνου , το κουμπί ανοικτής ακρόασης ή το στρογγυλό κουμπί **Επιλογή** στη γραμμή περιήγησης.

### **Ταχεία κλήση**

Κάντε ένα από τα παρακάτω:

- **•** Εισαγάγετε έναν αριθμό στοιχείου ταχείας κλήσης και πατήστε το προγραμματιζόμενο πλήκτρο **Ταχεία κλήση**.
- **•** Πατήστε το βέλος **κάτω** στη γραμμή περιήγησης όταν το τηλέφωνο βρίσκεται σε αδράνεια. Στη συνέχεια, μεταβείτε σε ένα στοιχείο ταχείας κλήσης και πατήστε το στρογγυλό κουμπί **Επιλογή** στη γραμμή περιήγησης. Η γραμμή περιήγησης βρίσκεται στο κέντρο του τηλεφώνου, πάνω από το πληκτρολόγιο.

# <span id="page-0-1"></span>**2 Απάντηση**

Ενδείξεις νέας κλήσης:

- **•** Η κόκκινη λυχνία του ακουστικού αναβοσβήνει
- **•** Ένα κίτρινο κουμπί γραμμής αναβοσβήνει
- **Ένα κινούμενο εικονίδιο και ο αριθμός καλούντος** Για να απαντήσετε στην κλήση, σηκώστε το ακουστικό. Εναλλακτικά, πατήστε το κίτρινο κουμπί γραμμής που

αναβοσβήνει, το προγραμματιζόμενο πλήκτρο **Απάντηση**, ή το σβησμένο κουμπί ακουστικών και μικροφώνου ή ανοικτής ακρόασης.

### **Απάντηση με πολλαπλές γραμμές**

Εάν μιλάτε στο τηλέφωνο όταν δεχθείτε μια άλλη κλήση, πατήστε το κουμπί γραμμής που αναβοσβήνει κίτρινο για να απαντήσετε στη δεύτερη κλήση και να θέσετε αυτόματα την πρώτη κλήση σε αναμονή.

Το τηλέφωνό σας υποστηρίζει δυνατότητα μίας κλήσης ή πολλών κλήσεων ανά γραμμή. Απευθυνθείτε στο διαχειριστή σας για να μάθετε ποια επιλογή είναι η κατάλληλη για εσάς.

## <span id="page-0-2"></span>**3 Σίγαση**

**1.** Κατά τη διάρκεια μιας κλήσης, πατήστε το κουμπί **Σίγαση** . Το κουμπί ανάβει για να υποδείξει την ενεργοποίηση της

σίγασης.

**2.** Πατήστε ξανά **Σίγαση** για απενεργοποίηση της σίγασης.

## <span id="page-0-3"></span>**4 Αυτόματος τηλεφωνητής**

Όταν δέχεστε ένα νέο μήνυμα, το τηλέφωνο παρέχει τις παρακάτω ενδείξεις:

- **•** Κόκκινη αναμμένη λυχνία στο ακουστικό
- **•** Διακεκομμένος ήχος κλήσης (εάν είναι διαθέσιμος)
- **•** Μήνυμα στην οθόνη "Νέο μήνυμα στον αυτόματο τηλεφωνητή"

#### **Ακρόαση των μηνυμάτων**

Πατήστε το κουμπί **Μηνύματα** (V) και ακολουθήστε τις φωνητικές προτροπές.

Εάν διαθέτετε πολλαπλές γραμμές, μπορείτε να ελέγξετε τα μηνύματα για μια συγκεκριμένη γραμμή πατώντας πρώτα το κουμπί γραμμής.

## <span id="page-0-4"></span>**5 Εκτροπή**

Πατήστε το προγραμματιζόμενο πλήκτρο **Εκτροπή** όταν δέχεστε κλήση, όταν υπάρχει ενεργή κλήση ή όταν η κλήση βρίσκεται σε αναμονή. Η εκτροπή ανακατευθύνει μια μεμονωμένη κλήση στον αυτόματο τηλεφωνητή (ή σε κάποιον άλλο αριθμό που έχει οριστεί από το διαχειριστή του συστήματος).

Εάν θέλετε να εκτρέψετε όλες τις εισερχόμενες κλήσεις σε έναν άλλο αριθμό, βλ. [Προώθηση](#page-0-5) όλων. Για σίγαση του κωδωνισμού, βλ. [Συμβουλές](#page-1-5).

# <span id="page-0-5"></span>**6 Προώθηση όλων**

- **1.** Πατήστε το προγραμματιζόμενο πλήκτρο **Πρ. Όλων**.
- **2.** Εισαγάγετε έναν αριθμό τηλεφώνου ή πατήστε το κουμπί **Μηνύματα** (v) για την προώθηση όλων των κλήσεων στον αυτόματο τηλεφωνητή.
- **3.** Ελέγξτε για επιβεβαίωση στην οθόνη του τηλεφώνου.
- **4.** Για να ακυρώσετε την προώθηση κλήσεων, πατήστε **Απενεργοποίηση προώθησης**.

Για να ενεργοποιήσετε την προώθηση από απόσταση ή στη Γραμμή 2 (εάν υποστηρίζεται), μεταβείτε στις ιστοσελίδες Επιλογές χρήστη. Επικοινωνήστε με το διαχειριστή του συστήματος για λεπτομέρειες.

## <span id="page-0-6"></span>**7 Αναμονή**

- **1.** Πατήστε το κουμπί **Αναμονή**  $($ Εμφανίζεται το εικονίδιο αναμονής | και το κουμπί γραμμής αναβοσβήνει με πράσινο χρώμα.
- **2.** Για να επαναφέρετε μια κλήση από αναμονή, πατήστε το κουμπί γραμμής που αναβοσβήνει πράσινο ή το προγραμματιζόμενο πλήκτρο **Συνέχεια**.

## <span id="page-0-7"></span>**8 Συνδιάσκεψη**

- **1.** Σε μια συνδεδεμένη κλήση (όχι σε αναμονή), πατήστε το κουμπί **Συνδιάσκεψη** .
- **2.** Πραγματοποιήστε μια νέα κλήση.
- **3.** Πατήστε το κουμπί **Συνδιάσκεψη** ή το προγραμματιζόμενο πλήκτρο **Συνδιάσκεψη** (πριν ή αφότου απαντήσει το άλλο μέρος).

Η συνδιάσκεψη ξεκινά και στο τηλέφωνο εμφανίζεται η ένδειξη "Συνδιάσκεψη".

**4.** Επαναλάβετε αυτά τα βήματα για να προσθέσετε περισσότερους συμμετέχοντες.

Η συνδιάσκεψη τερματίζεται όταν κλείσουν το ακουστικό όλοι οι συμμετέχοντες.

### **Συνδιάσκεψη σε διαφορετικές γραμμές**

Μπορείτε να συνδυάσετε δύο κλήσεις από δύο γραμμές σε μία συνδιάσκεψη (μόνο σε τηλέφωνα με πολλαπλές γραμμές).

- **1.** Σε μια συνδεδεμένη κλήση (όχι σε αναμονή), πατήστε το κουμπί **Συνδιάσκεψη** .
- **2.** Πατήστε το κουμπί γραμμής για την άλλη κλήση (σε αναμονή).

Η συνδιάσκεψη ξεκινά και στο τηλέφωνο εμφανίζεται η ένδειξη "Συνδιάσκεψη".

### **Προβολή και κατάργηση συμμετεχόντων**

Κατά τη διάρκεια μιας συνδιάσκεψης, πατήστε το προγραμματιζόμενο πλήκτρο **Λεπτομέρειες**. Για να καταργήσετε ένα συμμετέχοντα από τη συνδιάσκεψη, μεταβείτε στο συμμετέχοντα και πατήστε το προγραμματιζόμενο πλήκτρο **Κατάργηση**.

## <span id="page-0-8"></span>**9 Μεταβίβαση**

- **1.** Σε μια συνδεδεμένη κλήση (όχι σε αναμονή), πατήστε το κουμπί **Μεταβίβαση** .
- **2.** Πληκτρολογήστε τον αριθμό τηλεφώνου του αποδέκτη της μεταβίβασης.
- **3.** Πατήστε το κουμπί **Μεταβίβαση** ή το προγραμματιζόμενο πλήκτρο **Μεταβίβαση** (πριν ή αφότου απαντήσει ο αποδέκτης). Η μεταβίβαση ολοκληρώθηκε.

## <span id="page-1-0"></span>**10 Ιστορικό κλήσεων**

#### **Προβολή του ιστορικού κλήσεων**

- **1.** Πατήστε το κουμπί **Εφαρμογές**
- **2.** Επιλέξτε **Ιστορικό κλήσεων. (**Χρησιμοποιήστε τη γραμμή περιήγησης και το στρογγυλό κουμπί **Επιλογή** για κύλιση και επιλογή.)
- **3.** Επιλέξτε μια γραμμή για προβολή. Το τηλέφωνο εμφανίζει τις τελευταίες 150 αναπάντητες, εξερχόμενες και εισερχόμενες κλήσεις.
- **4.** Για να δείτε λεπτομέρειες σχετικά με μια κλήση, μεταβείτε στην κλήση και πατήστε το προγραμματιζόμενο πλήκτρο **Άλλα** και, στη συνέχεια, πατήστε **Λεπτομέρειες**.
- **5.** Για να επιστρέψετε στο ιστορικό κλήσεων, πατήστε το προγραμματιζόμενο πλήκτρο **Πίσω** . Για να βγείτε από το μενού εφαρμογών, πατήστε το κουμπί **Εφαρμογές** .  $\left( \frac{1}{\sqrt{2}}\right)$

#### **Προβολή των αναπάντητων κλήσεων μόνο**

- **1.** Προβάλετε το ιστορικό κλήσεων.
- **2.** Πατήστε το προγραμματιζόμενο πλήκτρο **Αναπάντητες**.

#### **Προβολή των εξερχόμενων κλήσεων μόνο**

Πατήστε το βέλος επάνω στη γραμμή περιήγησης όταν το τηλέφωνο βρίσκεται σε αδράνεια, με όλα τα μενού κλειστά.

#### **Πραγματοποίηση κλήσης από το τοπικό ιστορικό**

- **1.** Προβάλετε το ιστορικό κλήσεων ή μεταβείτε στις αναπάντητες ή εξερχόμενες κλήσεις.
- **2.** Μεταβείτε σε μια λίστα και σηκώστε το ακουστικό ή πατήστε ένα κουμπί γραμμής ή το κουμπί **Επιλογή**. Για την επεξεργασία ενός αριθμού, πατήστε αυτά τα προγραμματιζόμενα πλήκτρα: **Άλλα > Επεξ. Αρ.**.

## <span id="page-1-1"></span>**11 Κατάλογοι**

- **1.** Πατήστε το κουμπί **Επαφές**  $\Box$
- **2.** Επιλέξτε έναν κατάλογο. (Χρησιμοποιήστε τη γραμμή περιήγησης και το στρογγυλό κουμπί **Επιλογή** για κύλιση και επιλογή.)
- **3.** Χρησιμοποιήστε το πληκτρολόγιο για την εισαγωγή κριτηρίων αναζήτησης.
- **4.** Πατήστε το προγραμματιζόμενο πλήκτρο **Υποβολή**.
- **5.** Για να πραγματοποιήσετε κλήση, κυλήστε μια λίστα και πατήστε το προγραμματιζόμενε πλήκτρο **Κλήση**.

## <span id="page-1-2"></span>**12 Κοινόχρηστες γραμμές**

Εάν μοιράζεστε μια γραμμή με έναν συνάδελφο, το κουμπί γραμμής υποδεικνύει τη δραστηριότητα κλήσης στην κοινόχρηστη γραμμή:

- **•** Αναβοσβήνει κίτρινο Εισερχόμενη κλήση στην κοινόχρηστη γραμμή. Εσείς ή ο συνάδελφος μπορείτε να την απαντήσετε.
- **•** Κουμπί γραμμής αναμμένο κόκκινο Ο συνάδελφός σας ομιλεί στην κοινόχρηστη γραμμή.
- **•** Το κουμπί γραμμής αναβοσβήνει κόκκινο Ο συνάδελφός σας έθεσε μια κοινόχρηστη γραμμή σε αναμονή. Εσείς ή ο συνάδελφός σας μπορείτε να συνεχίσετε την κλήση.

## <span id="page-1-3"></span>**13 Ρυθμίσεις**

### **Ένταση**

Η γραμμή έντασης βρίσκεται στα αριστερά του πληκτρολογίου.

- **•** Για να ρυθμίσετε την ένταση ήχου του ακουστικού, των ακουστικών με μικρόφωνο ή της ανοικτής ακρόασης, πατήστε τη γραμμή **Ένταση** όταν το τηλέφωνο βρίσκεται σε χρήση.
- **•** Για να ρυθμίσετε την ένταση του κωδωνισμού, πατήστε τη γραμμή **Ένταση** προς τα επάνω ή προς τα κάτω.
- **•** Για να σιγάσετε το τηλέφωνο όταν χτυπάει, πατήστε τη γραμμή **Ένταση** προς τα κάτω μία φορά (εάν την πατήσετε πολλές φορές μειώνεται η ένταση κωδωνισμού).

### **Ήχος κλήσης**

- **1.** Πατήστε το κουμπί **Εφαρμογές**
- **2.** Επιλέξτε **Προτιμήσεις**. **(**Χρησιμοποιήστε τη γραμμή περιήγησης και το στρογγυλό κουμπί **Επιλογή** για κύλιση και επιλογή).
- **3.** Επιλέξτε **Ήχος κλήσης**.
- **4.** Εάν χρειάζεται, επιλέξτε μια γραμμή.
- **5.** Κάντε κύλιση στη λίστα ήχων κλήσης και πατήστε **Αναπ/γή** για να ακούσετε ένα δείγμα.
- **6.** Πατήστε **Ορισμός** και **Εφαρμογή** για να αποθηκεύσετε μια επιλογή.

#### **Αντίθεση οθόνης**

- **1.** Πατήστε το κουμπί **Εφαρμογές . 23**
- **2.** Επιλέξτε **Προτιμήσεις. (**Χρησιμοποιήστε τη γραμμή περιήγησης και το στρογγυλό κουμπί **Επιλογή** για κύλιση και επιλογή.)
- **3.** Επιλέξτε **Αντίθεση**.
- **4.** Πατήστε τη γραμμή περιήγησης προς τα επάνω ή προς τα κάτω.
- **5.** Πατήστε το προγραμματιζόμενο πλήκτρο **Αποθήκευση**.

## <span id="page-1-4"></span>**14 Περιήγηση**

### **Πού βρίσκονται τα κουμπιά γραμμής;**

Δίπλα στο πληκτρολόγιο βρίσκονται δύο κουμπιά γραμμής. Το τηλέφωνό σας μπορεί να υποστηρίζει και τις δύο γραμμές ή μόνο τη Γραμμή 1.

Ο διαχειριστής του συστήματος μπορεί να εκχωρήσει μια δυνατότητα όπως αριθμό ταχείας κλήσης στο κουμπί Γραμμή 2.

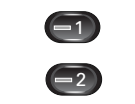

#### **Πού βρίσκονται τα προγραμματιζόμενα πλήκτρα;**

Τέσσερα προγραμματιζόμενα πλήκτρα βρίσκονται κάτω από την οθόνη του τηλεφώνου.

Μπορείτε να πατήσετε το προγραμματιζόμενο πλήκτρο **Άλλα** (όταν είναι διαθέσιμο) για να εμφανίσετε πρόσθετα προγραμματιζόμενα πλήκτρα.

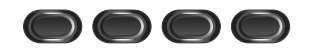

### **Πώς εκτελώ κύλιση σε μια λίστα ή ένα μενού;**

Πατήστε το βέλος **επάνω** ή **κάτω** στη γραμμή περιήγησης.

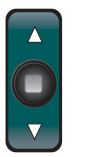

Μια γραμμή κύλισης επάνω στην οθόνη υποδεικνύει τη σχετική θέση μέσα σε μια λίστα.

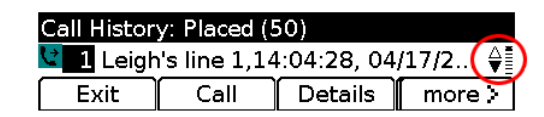

#### **Πώς επιλέγω ένα στοιχείο σε μια λίστα ή ένα μενού;**

Έχοντας μαρκάρει το στοιχείο, πατήστε το κουμπί **Επιλογή** στο μέσο της γραμμής περιήγησης.

Εναλλακτικά, χρησιμοποιήστε το πληκτρολόγιο για να εισαγάγετε τον αντίστοιχο αριθμό στοιχείου.

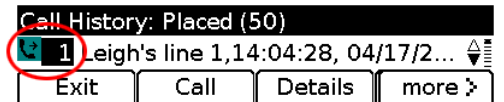

### **Πώς βγαίνω γρήγορα από ένα μενού;**

Για να κλείσετε ένα μενού από οποιοδήποτε επίπεδο, πατήστε το αντίστοιχο κουμπί δυνατότητας. Για παράδειγμα, πατήστε το κουμπί **Εφαρμογές** για να κλείσετε το μενού Εφαρμογές. Για να επιστρέψετε πίσω ένα επίπεδο σε ένα μενού, πατήστε το προγραμματιζόμενο πλήκτρο **Έξοδος** ή **Πίσω** .

## <span id="page-1-5"></span>**15 Συμβουλές**

#### **Πώς μπορώ να εκτελέσω σίγαση του κωδωνισμού;**

Πατήστε τη γραμμή **Ένταση** προς τα κάτω μία φορά όταν το τηλέφωνο χτυπά. Εναλλακτικά, ζητήστε από το διαχειριστή συστήματος να ρυθμίσει τη δυνατότητα Μην ενοχλείτε (DND) στο τηλέφωνό σας. Η δυνατότητα DND εκτελεί σίγαση του κωδωνισμού και ανακατευθύνει τις κλήσεις στον αυτόματο τηλεφωνητή.

#### **Ποια είναι η λειτουργία του προγραμματιζόμενου πλήκτρου Εναλλαγή;**

Το πλήκτρο **Εναλλαγή** σάς επιτρέπει να εναλλάξετε κλήσεις και να συνομιλήσετε κατ' ιδίαν με κάθε μέρος προτού ολοκληρώσετε μια μεταβίβαση ή μια συνδιάσκεψη.

### **Πώς ρυθμίζω τις ταχείες κλήσεις;**

Για να ρυθμίσετε ταχείες κλήσεις και να προσαρμόσετε διάφορες δυνατότητες και ρυθμίσεις για το τηλέφωνό σας, χρησιμοποιήστε ένα πρόγραμμα περιήγησης στον υπολογιστή για να αποκτήσετε πρόσβαση στις ιστοσελίδες Επιλογές χρήστη Cisco Unified CM. Επικοινωνήστε με το διαχειριστή του συστήματος για τη διεύθυνση URL και περισσότερες πληροφορίες.

#### **Πού μπορώ να βρω ένα πλήρες εγχειρίδιο χρήσης;**

[http://www.cisco.com/en/US/products/ps10326/products\\_user\\_](http://www.cisco.com/en/US/products/ps10326/products_user_guide_list.html) guide\_list.html

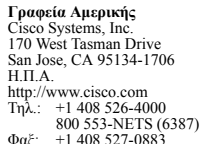

### $\mathbf{d}$ CISCO

Η ονομασία Cisco και το λογότυπο Cisco αποτελούν εμπορικά σήματα της Cisco Systems, Inc. ή/και των θυγατρικών της στις Η.Π.Α. και σε άλλες χώρες. Μπορείτε να βρείτε μια λίστα με τα εμπορικά σήματα της Cisco στη διεύθυνση [www.cisco.com/go/trademarks](http://www.cisco.com/go/trademarks). Τα εμπορικά σήματα τρίτων μερών που αναφέρονται αποτελούν ιδιοκτησία των αντίστοιχων κατόχων τους. Η χρήση του όρου "συνεργάτης" δεν υποδηλώνει σύμπραξη ανάμεσα στην Cisco και οποιαδήποτε άλλη εταιρεία. (1005R)

© 2011 Cisco Systems, Inc. Με την επιφύλαξη παντός δικαιώματος.

Ημερομηνία έκδοσης: 24 Μαϊ 2011, OL-25128-01